## **CHAPTER V**

# **IMPLEMENTATION AND TESTING**

#### **5.1. Implementation**

#### **5.1.1. Google Maps API Implementation**

Google Maps API makes ease for users to use and manage Google Maps's feature. Then the API Key is needed in order for the user's project can using the features. The following is a Google API Key:

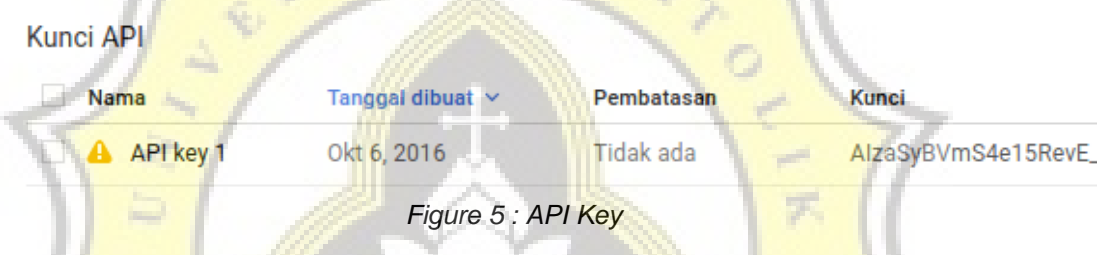

Due to this project have some function such as current location, and search box, then the API Key is the most important factor because it has a function to connecting between the user project with the Google Services.

On API Key, in addition to link the project with Google Maps, can also add library in order to add some special functions such as search box, avoiding some road in map, and much more.

In order to use features which are needed in this project, the keys must be activated from Google Developer console.

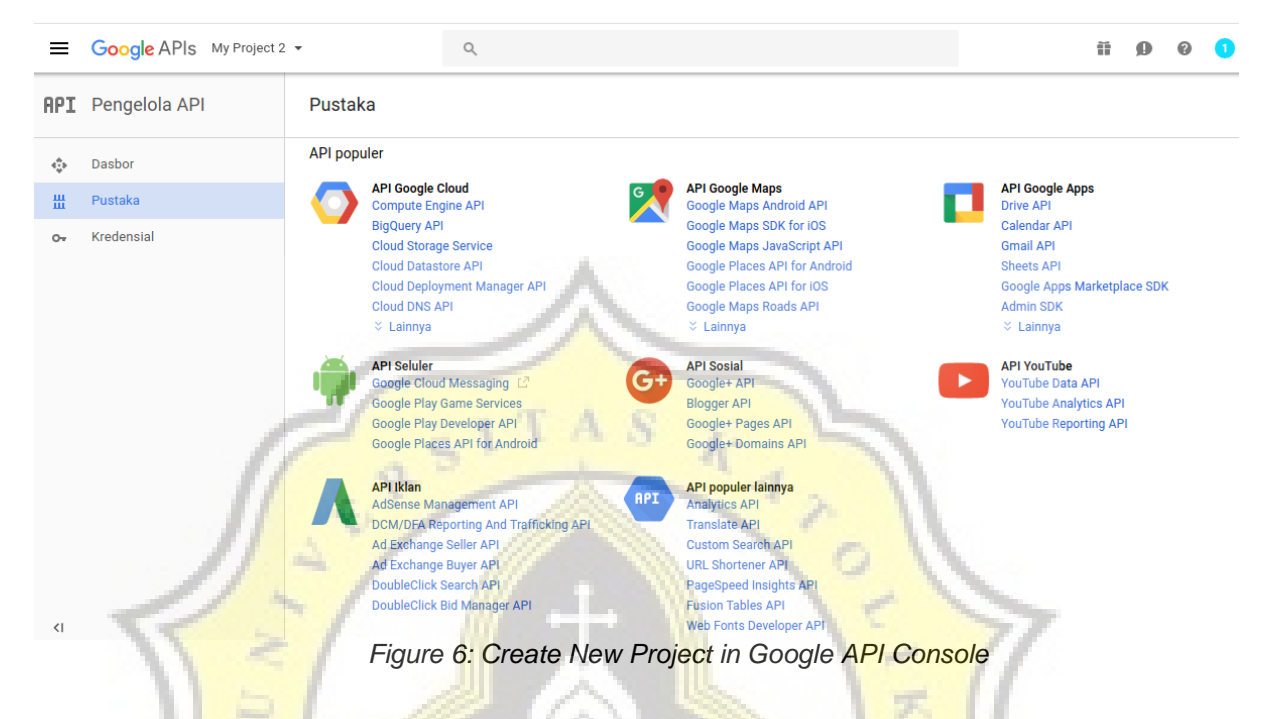

### **5.1.2. Distance Calculator**

To know how much the distance that will be reached by the user also important because users won't know how much the distance will be reached when displayed only the line of route or even only exist point of markers. Then the Haversine Formula was selected as a solution in the calculation of the distance between bus stops with the user or the bus stop with the destination location.

```
itung jarak dari current location dengan halte terdekat<br>
var resi=spot[i].toString(); //deklarasi variable res<br>
var res2=resi.split(","); //pemisah dengan tanda ','<br>
//var res = spot[i].split(",");<br>
//alert(res2[1]);
                       var R = 6371; // Radius of the earth in kmvar dLat = deg2rad(res2[1]-x); // deg2rad below<br>var dLon = deg2rad(res2[2]-y); //deg2rad: To convert a radian value to a degree value<br>var a = \frac{1}{2}<br>Math.sin(dLat/2) * Math.sin(dLat/2) + \frac{1}{2}var a =<br>
Math.sin(dLat/2) * Math.sin(dLat/2) +<br>
Math.cos(deg2rad(x)) * Math.cos(deg2rad(res2[1])) *<br>
Math.sin(dLon/2) * Math.sin(dLon/2);<br>
var c = 2 * Math.atan2(Math.sqrt(a), Math.sqrt(1-a));<br>
var d = R * c; // Di
                     lokasi = spot[i];<br>pembanding = Math.round(d * 100) / 100;<br>if(pembanding < jarakterdekat){<br>jarakterdekat = pembanding;<br>lokasiterdekat = lokasi[i];<br>u = lokasi[i];<br>v = lokasi[i];
                                                                                                                                                                      //penampil jarak terdekat
                                           usastierdekat<br>u = lokasi[1];<br>v = lokasi[2];<br>l = lokasi[3];<br>koridor1 = l;
                                           haltedekat = new google.maps.LatLng(lokasi[1], lokasi[2]);
                      ;<br>mycontent.appendChild(document.createTextNode(lokasi[0]+'<br>mycontent.appendChild(mycontent);<br>mydiv.appendChild(mycontent);
                                                                                                                                                                                "+Math.round(d * 100) / 100+" km"));
```
*y*<br>var mydiv1 = do<mark>cument.getElem</mark>entById("hasiljarak");

ď

Action

*Figure 7: Haversine Formula on Current Location*

In general, the Haversine Formula such as aplliving Trigonometric methods on earth, and using radius of the earth as a unit of distance.

```
if(spot[i][3]=koridor1)rak halte terdekat dengan lokasi tujuan
                                               //deklarasi variable res
          var ress1=spot[i].toString();
          var ress2 = ress1.split(","');
                                                //pemisah dengan tanda ','
          var R2 = 6371; // Radius of the earth in kmvar dLat2 = deg2rad(ress2[1]-lattujuan); // deg2rad below<br>var dLon2 = deg2rad(ress2[2]-lngtujuan); //deg2rad: To convert a radian value to a d
                                                                           //penghitung jarak halte
          var a2 =Math.sin(dLat2/2) * Math.sin(dLat2/2) +
                   Math.cos(deg2rad(lattujuan)) * Math.cos(deg2rad(ress2[1])) *
                   Math.sin(dLon2/2) * Math.sin(dLon2/2);
          var c2 = 2 * Math.atan2(Math.sqrt(a2), Math.sqrt(1-a2));
          var d2 = R2 * c2; // Distance in kmlokasi2 = spot[i];//penampil jarak terdekat<br>pembanding2 = Math.round(d2 * 100) / 100;
                   if(pembanding2 < jarakterdekat2){<br>jarakterdekat2 = pembanding2;<br>lokasiterdekat2 = lokasi2[0];
          haltedekat2 = new google.maps.LatLng(parseFloat(lokasi2[1]), parseFloat(lokasi2[2]));
          ٦
var mydiv2 = document.getElementById("hasiltujuan");Figure 8 : Haversine Formula on Destination Location
```
The first steps in implementation are declaring the radius of the earth which is 6371 as well as latitude and longitude of the current location and destination into variables. Then convert the value of latitude and longitude into string data type and store them into new variables. After that, enter the result of the conversion of number to convert again from degrees into radians and the stored the value to another new variables.

The lastest conversion results are entered into the Haversine Formula in the form of trigonometry calculation. Only then the distance value of each bus stops can obtained. To get the closest bus stop, the distance values must be sorted to find the smallest one.

#### **5.1.3 Data Storage**

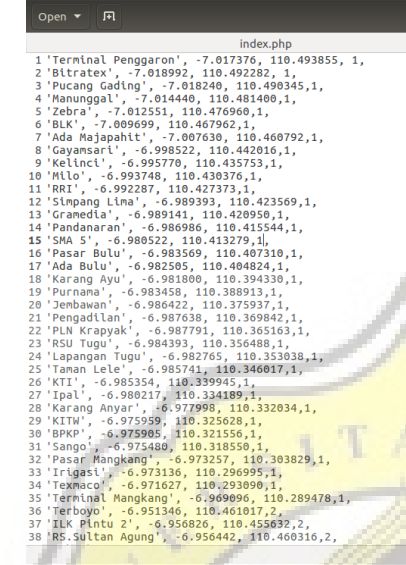

017

#### *Figure 9: Data Storage in Text File*

b.

**From figure 9 showing the form of BRT data that stored in a text file.** As in the previous description that the data containing name, latitude, longtude, and the corridor's number. Every data will separated by the comma symbol. For the BRT's stops name which is string data, flanked by prime (') symbol.

datahalte1.txt

Plain Text  $\frac{1}{2}$  Tab Width: 8  $\frac{1}{2}$  Ln 15, Col 33  $\frac{1}{2}$  INS

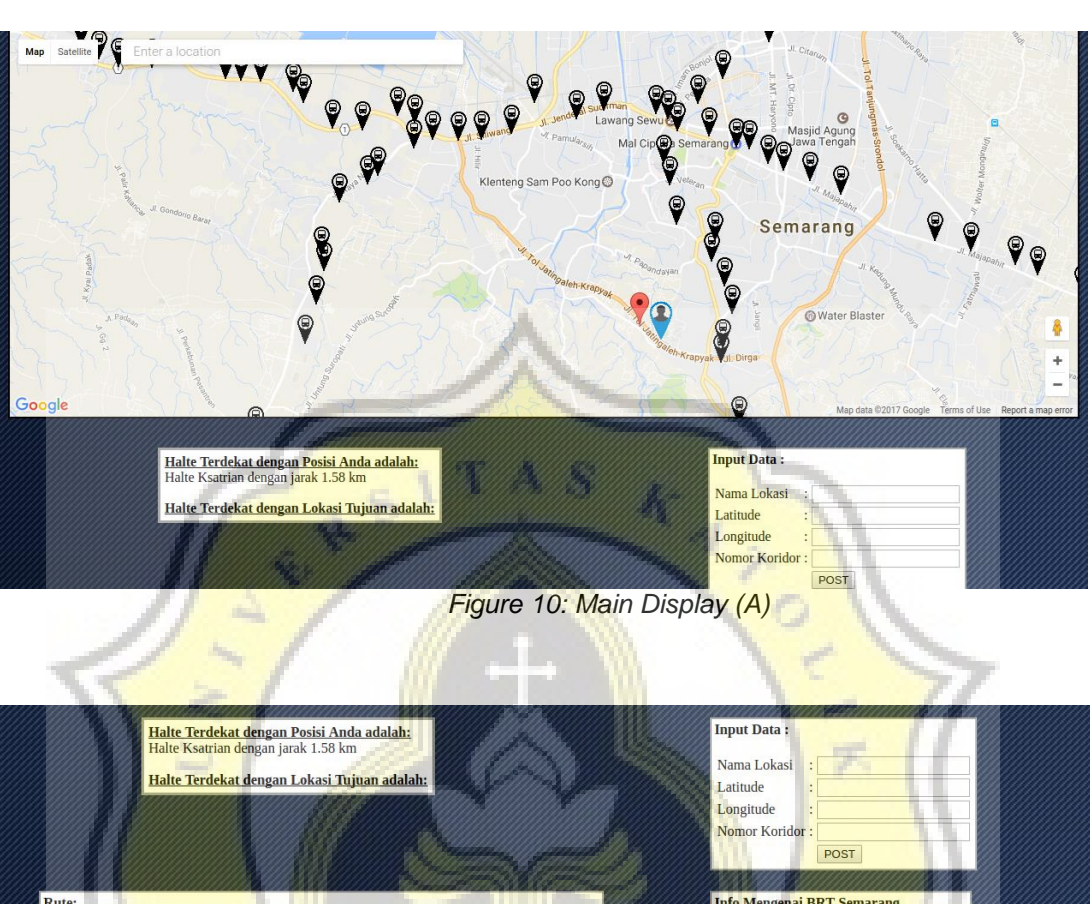

**5.2 Testing**

**Info Mengenai BRT Semarang** Rute:<br>Koridor 1: Koridor 1:<br>Terminal Penggaron - Bitratex - Pucang Gading - Manunggal - Zebra - BLK - Ada Majapahit - Gayamsari - Kelinci - Milo - RRI - Simpang Lima - Gramedia - Pandanaran - SMA 5 - Pasar Bulu - Ada Bulu - Karang Ayu - Pa **Tarif BRT Trans Semarang: Tarif BKT Trans Semarang :**<br>
Pelajar : Rp. 2.000,-<br>
Dewasa : Rp. 3.500,-<br>
Anak - anak diatas 5 tahun bayar penuh Jam Operasional: 05.30 WIB - 17.35 WIB Koridor<sub>2</sub>: Koridor 2:<br> Kerdoyo - ILK Pintu 2 - RS.Sultan Agung - Muktiharjo - Kaligawe - Pengapon - Tawang - R.Patah - Kota Lama - Sifi Ratu - SMA 5 - Dominico - RS. Karyadi - Ngaglik - Gajah Mungkur<br> RS.Elisabeth - Kagok - ARPOL - D Koridor 4: Koridor 4:<br> Sandara A Yani - Pumama - Karang Ayu - <mark>Muradi - Pengadilan - PLN Krapyak - Pasar Jrakah</mark><br> Aneka Jaya - SMP 16 - Pasar Ngaliyan - RS Permata Medika - WM Saung Kuring - Lapas Kedungane - Samping Toko Wahyu Abadi

Figure 11: Main Display (B)

From the figure 10 and 11 show the main display while run the application for the first time. At the upper part, there is a map and the markers of BRT's stop that scattered around the Semarang city will displayed. At the bottom part, there are several function which are displayed

i.e. the closest bus stop, the routes between bus stops, the additional data of new bus stops, and general info about BRT.

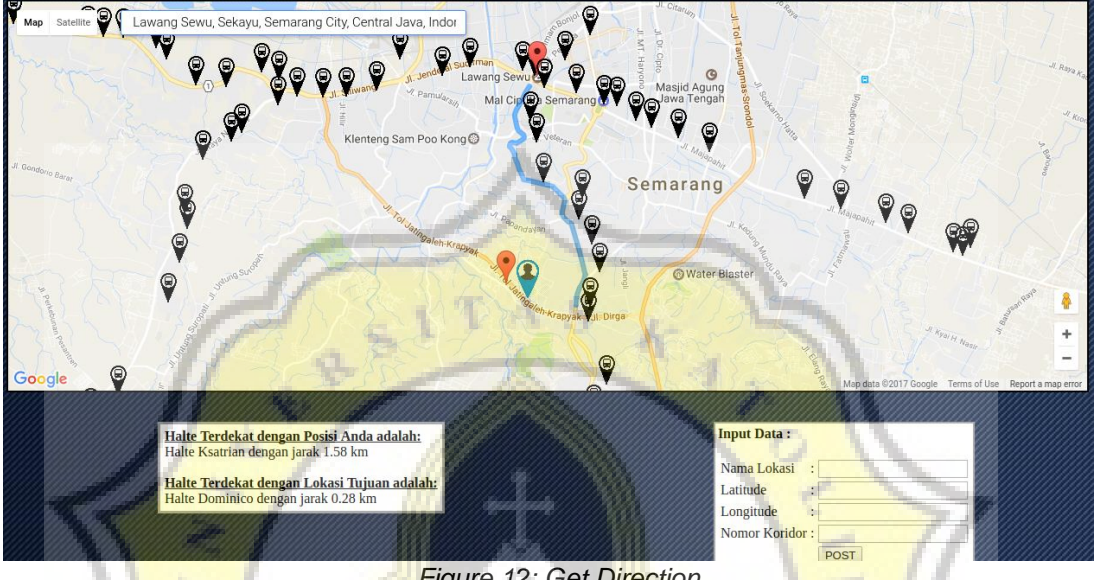

*Figure 12: Get Direction*

In figure 12 show that the direction will directly obtained after the user inpute the name of destination location. The application will immidiately seek the closest stops from the destination location and calculate the distance from the destination stops with the destination location.

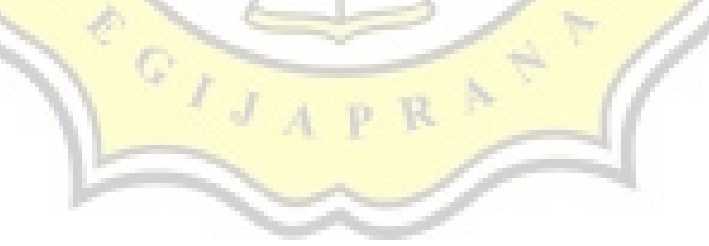

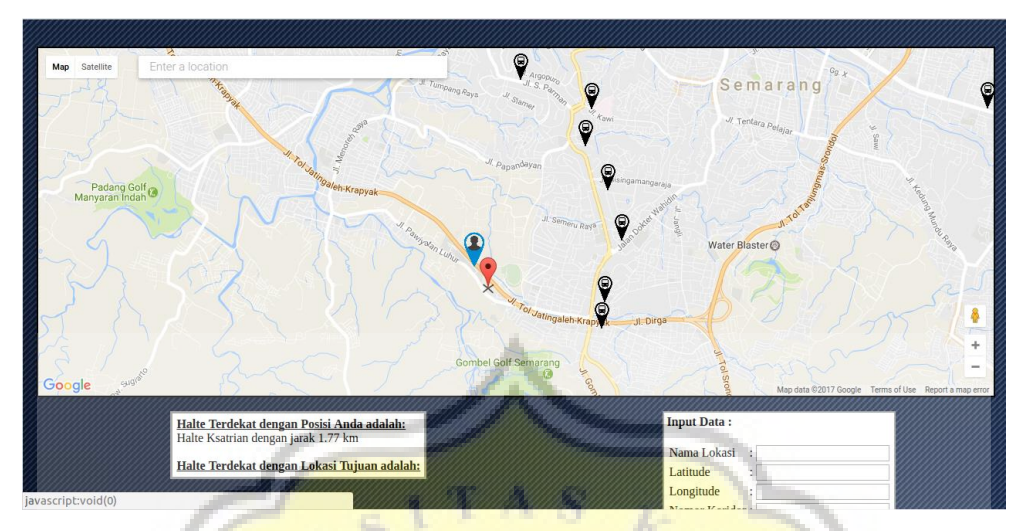

Figure 13: Move the Draggable Marker

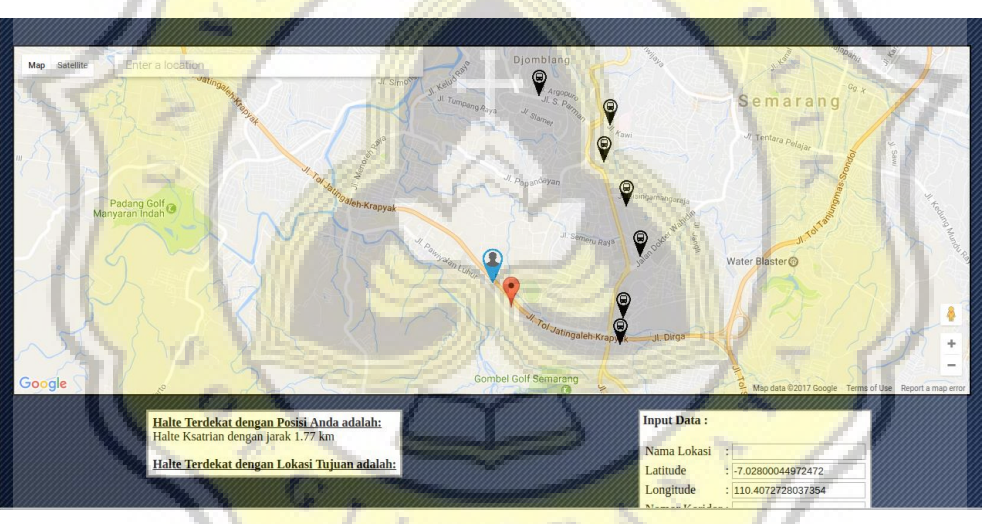

Figure 14: Get the Latitude and Longitude

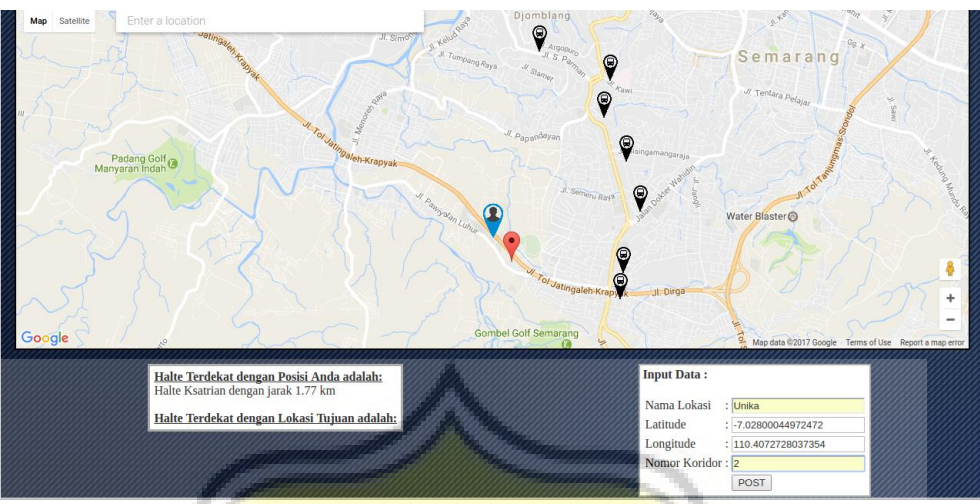

Figure 15: Insert the Name and Corridor Number

From the several Figure above explain the steps of adding the BRT stops data when there is a new stops in field. On main display shows there is a red-colored marker near the current location marker, on the red-colored marker is draggable so users only need to drag the marker and get the value of latitude and longitude directly so that the value will displayed instanly on the coloumn of Input Data under the map. The next step is enter the name and corridor's number of BRT on the right coloumn. If all of the coloumn in the Input Data already filled, the user can save it by click the 'POST' button.

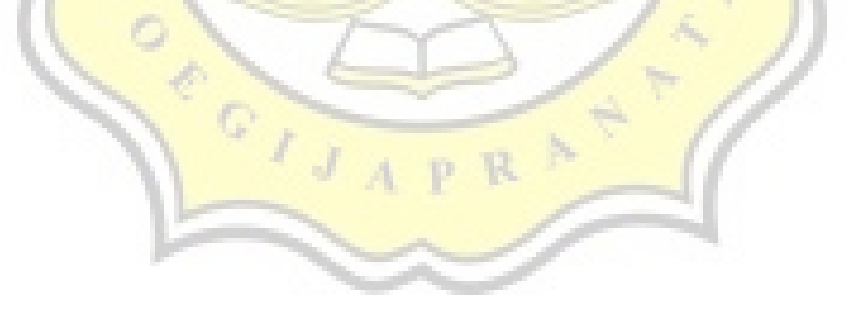

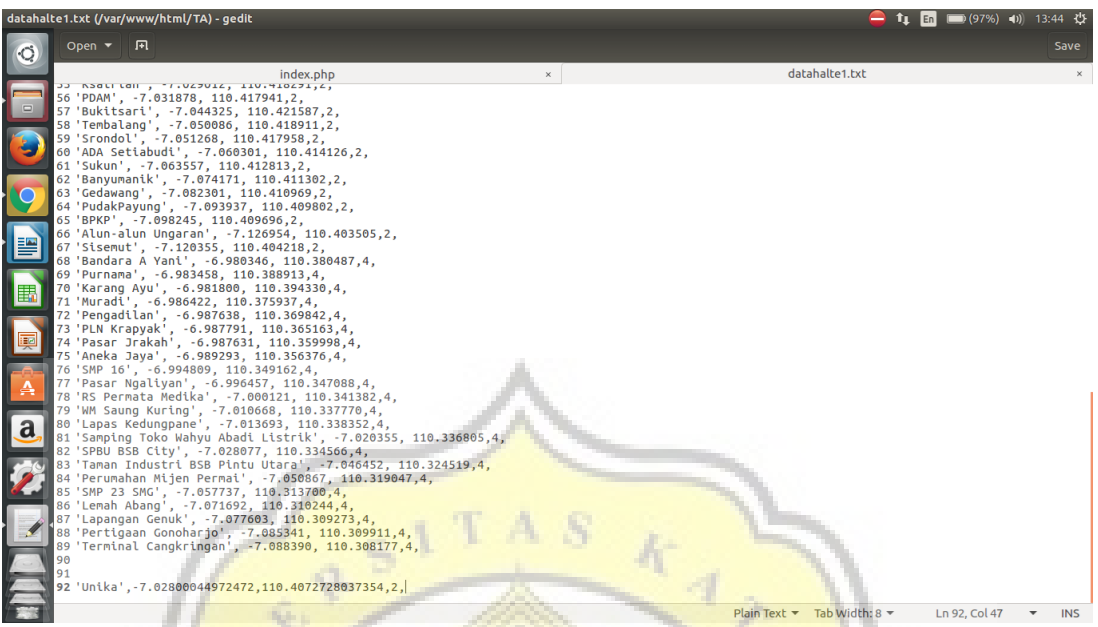

Figure 16: Data Storage after Adding New Data

On figure 16 show the stored data after user add new data. The data that stored have the same format with the origin data, it's just that there are a few down space so that shows there is a difference between the origin data with the new added data.

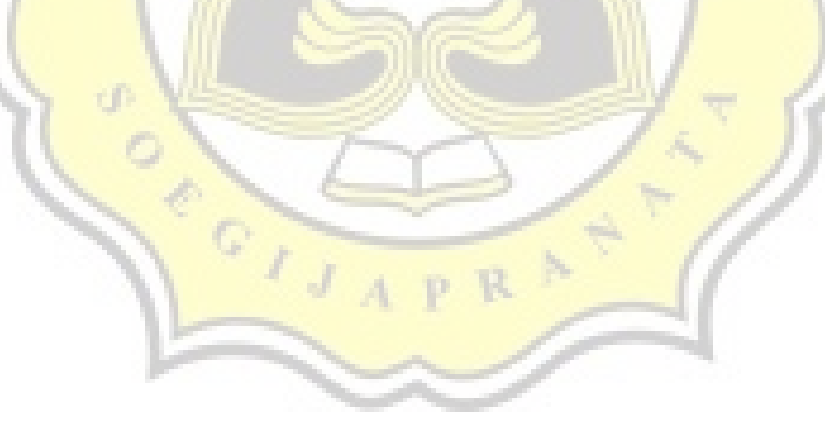